### **Special notes**:

In order for users to read this user manual,we delete all complicatedoperations for easy of use. If any questions in using,please contact with us.

### **Thanks for using our products**!

 $-$ . Decode to Restore the Factory Default

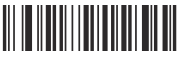

Access Setting

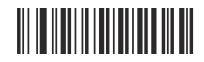

Decode to Restore the Factory Default

Note $\colon$  All the settings can be decoded to restore their factory defaults by reading

Access Setting-->Decode to Restore the Factory Default--> Quit Setting.

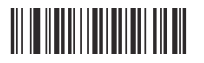

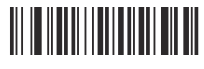

 $\equiv$ : Communication Interface Settings

**THE REAL PROPERTY OF A SET** 

USB Virtual Keyboard

USB virtual serial port

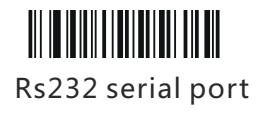

 $\Xi$ : Scan Mode Settings

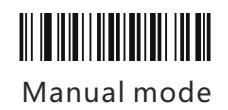

<u> III IIIIII IIIIIIIII IIII</u> Automatic Mode

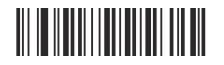

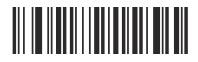

### 四. Enable and Disable Bar Codes

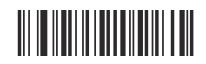

Enable All the Bar Codes

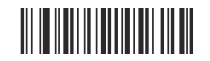

 Disable All the One-dimensional Bar Codes

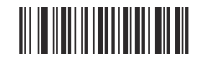

Enable All the One -dimensional Bar Codes

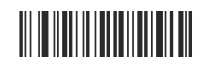

Disable All the Two-dimensional Bar Codes

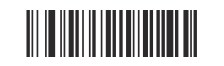

Enable All the Two- dimensional Bar Codes Quit Setting

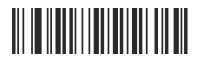

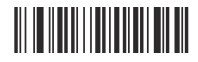

\$. Set Enter

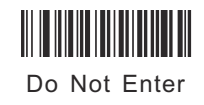

# <u> III IIII IIII IIII IIII III</u>

Enable the Suffixes

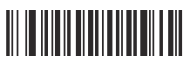

s Enter

- Note: 1. You can choose not to press enter by sequentially scanning the bar codes of Access Setting, Do Not Enter, and Quit Setting.
	- 2.You can choose to press enter by sequentially scanning the.

bar codes of Access Setting, Enter, and Enable the Suffixes

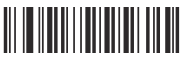

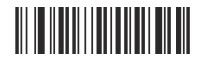

六. Set Line Skipping

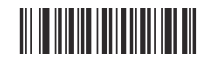

Enable the Suffixes

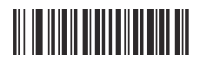

Line Skipping

Note: You can add the skipped line by sequentially scanning the bar codes of Access Setting, Enable the Suffixes, and Line Skipping.

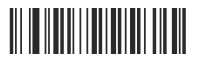

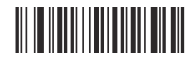

&. Set Prefixes

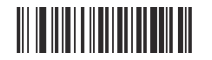

Disable Prefixes

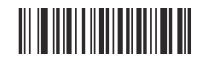

Enable Prefixes Set Prefixes

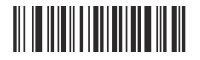

Note: The process of setting the prefixes such as "A" of the bar codes is as follows:<br>Conventibly Read : Access Ortting : >Foothe Reafins : >Repearate Rea Orde 4 Sequentially Read: Access Setting-->Enable Prefixes-->Parameter Bar Code 4--> Parameter Bar Code 1--> Save Setting-->Quit Setting. Please refer to the Table of Parameter Bar Codes and their Corresponding Characters when setting the characters.

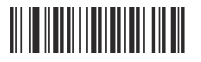

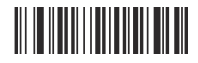

八. Set Suffixes

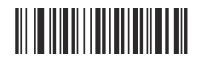

Disable Suffixes

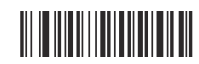

Enable Suffixes Set Suffixes

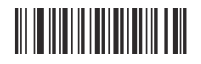

Note: The process of setting the suffixes such as "B" of the bar codes is as follows:<br>Caruptially Bood: Access Setting . \Frable Suffixes . \Peremater Bar Cade 4 Sequentially Read: Access Setting-- $\rangle$ Enable Suffixes-- $\rangle$ Parameter Bar Code 4 --> Parameter Bar Code  $\,$  2--> Save Setting-->Quit Setting. Please refer to the Table of Parameter Bar Codes and their Corresponding Characters when settingthe characters.

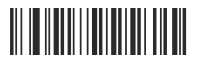

Quit Setting

九. Parameter Bar Code

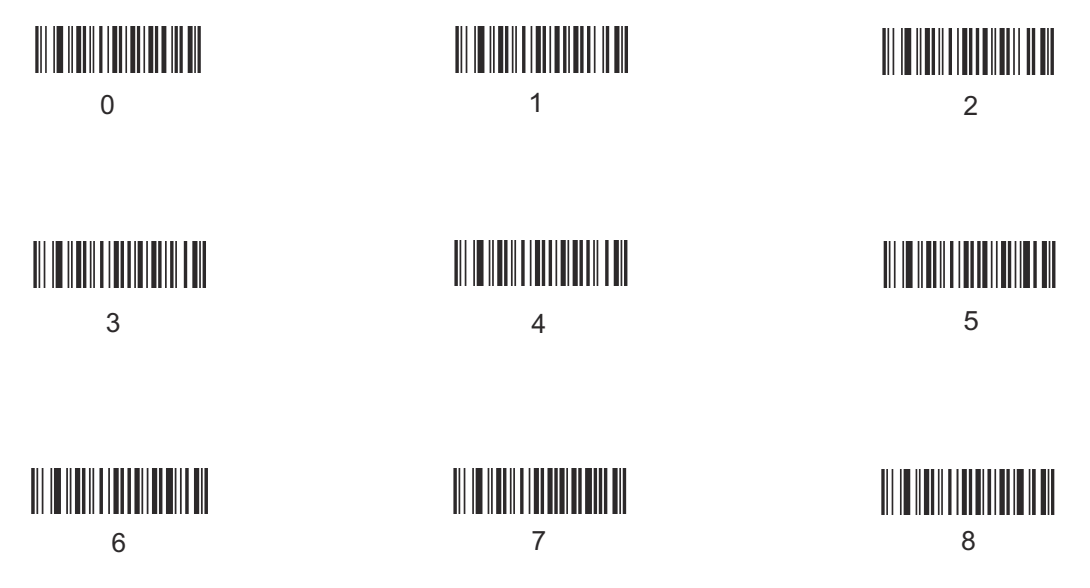

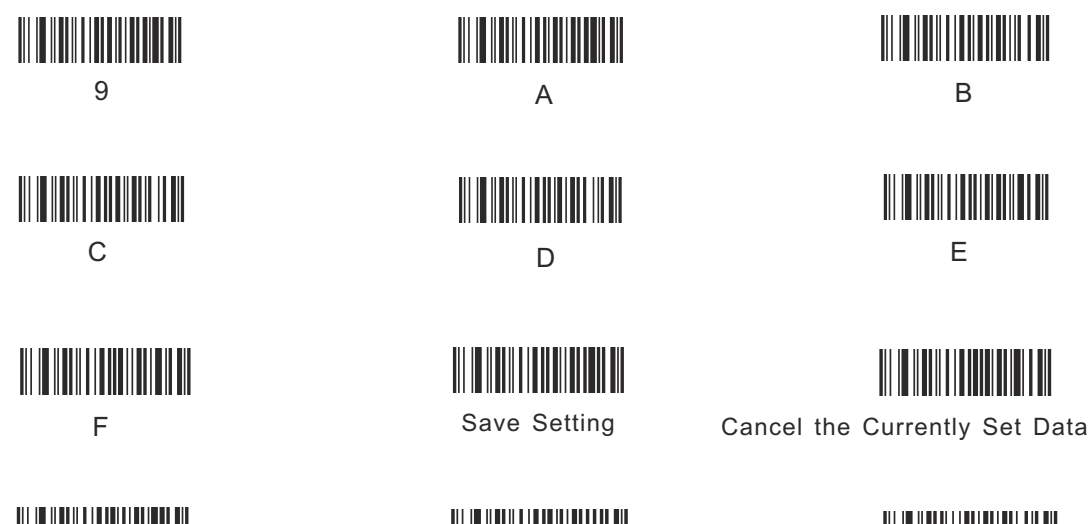

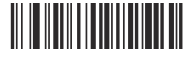

Cancel the Currently Set Data String

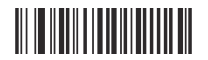

Cancel the Current Setting

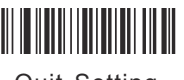

### ). Table of Parameter Bar Codes and their Corresponding Characters

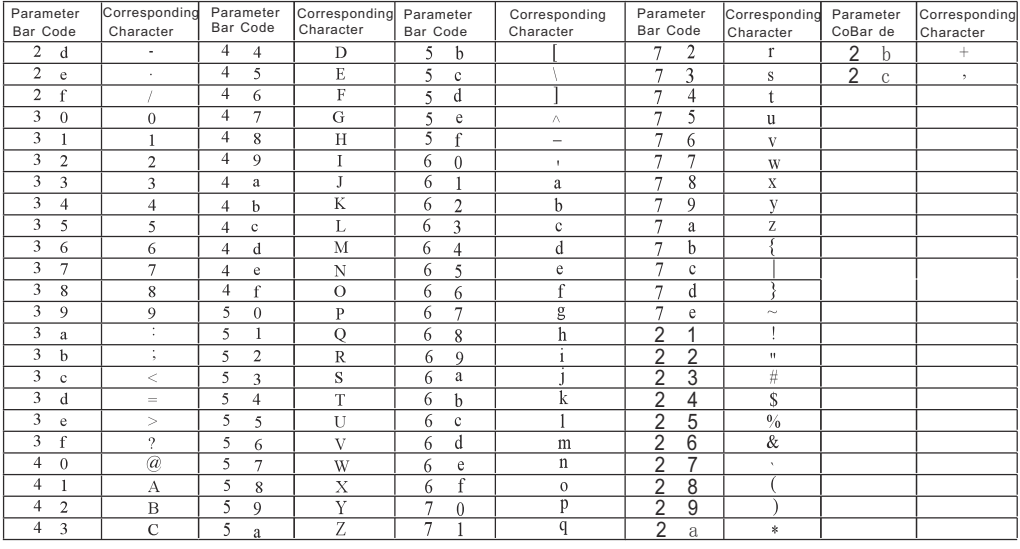

 $+-$ . Basic Settings of Typical Bar Codes

 $ENA-8$  Setting

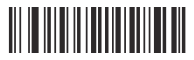

Do Not TransfersIdentifying Character

 $\mathsf{EAN}\text{-}\mathsf{13}$  Setting 

Do Not TransferIdentifying Characters

 $\mathsf{UPC}$  - E Setting

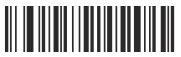

Do Not TransferIdentifying Characters

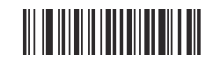

Read 2-digit Extension Code - Read 5-digit<br>Fxtension Code

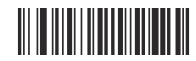

Read 2-digit Extension Code - Read 5-digit<br>Extension Code

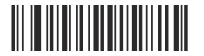

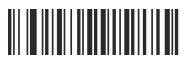

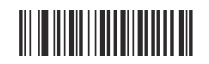

Read 2-digit Extension Code - Read 5-digit<br>Extension Code

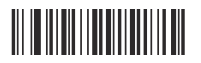

UPC -A Setting

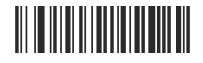

Do Not TransferIdentifying Characters

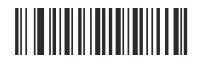

Read 2-digit Extension Code - - - - Read 5-digit<br>Extension Code - - - - - Extension Code

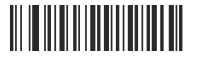

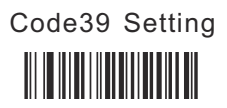

Do Not Transfer the Initial Character and the Terminator

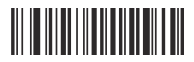

Read Full-ASCII Character - Do Not Read Full<br>ASCII Character - ASCII Character

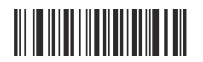

-ASCII Character

<u> III IIII IIII IIII IIII III III</u>

Do Not Transfer the Initial Character and the Terminator

Codabar Setting Code 11 Setting

Aztec Setting

Do Not Transfer Identifying Character Start

## **About the Warranty**

 I.Since you buy our product with this card, you can enjoy the service of one year repair andlifelong maintenance for the rubber and plastic parts of the barcode scanner,6 months repair service for the battery and the charger, and 3 months repair service for the data cable. During the repair period, the maintenance of the product is free. Expire the warranty,we will charge the replaced components and maintenance cost.

- II. If the product belongs to one of the below situations and verified by manufacturer,the user can't enjoy the free maintenance service:
- a. Expire the warranty period;
- b. The barcode scanner body is disassembled or the camera of the scanner is damaged;
- c. The surface or internal component of the scanner is seriously damaged;
- d. The product is damaged due to the wrong installation or operation;
- e. The serial number of the scanner is altered or does not confirm to the number writtenon the card.
- f. The scanner is damaged due to an artificial fault. For instance, it is inundate.
- g. The scanner is damaged due to natural disasters, e.g. fire disaster, flood and thunderstroke.
- h. The working or storage environment of the product, e.g. temperature or humidity, doesnot conform to the requirements in Operation Manual.

Thank You For Choosing Our Products !

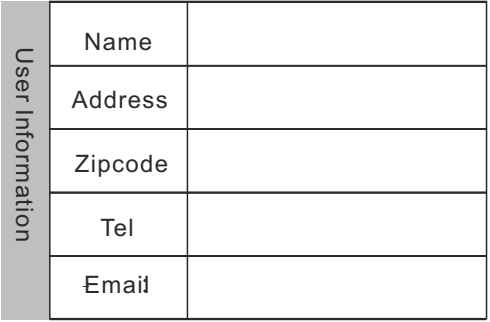

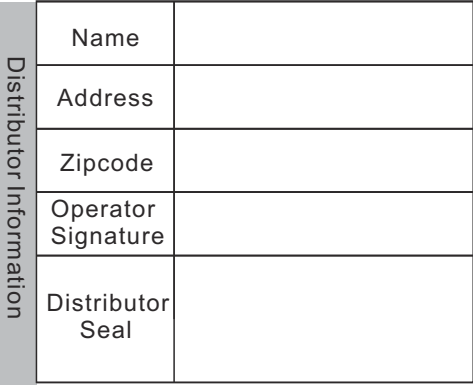

#### **Barcode Reader**

#### **Warranty Card**

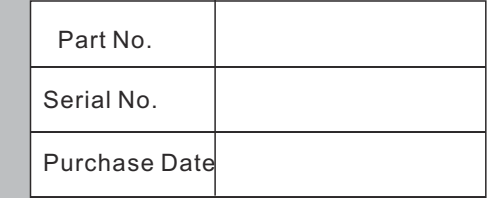

#### **Appendix**

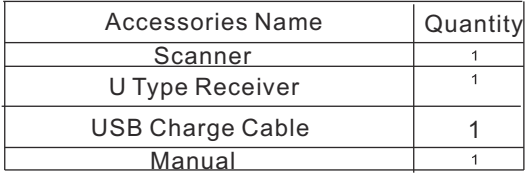

#### **Maintenance Record List**

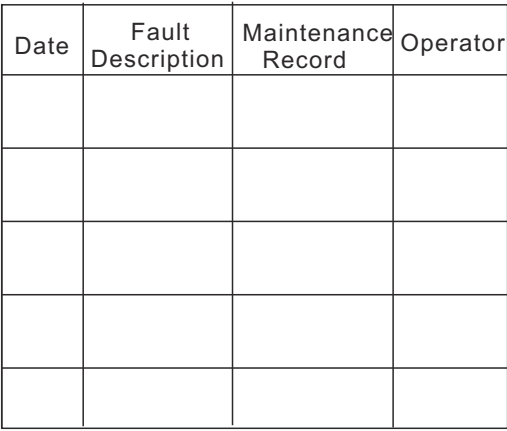

 Please make sure to read the instructions about maintenance carefully at the back of the card, fill out various dataabove carefully and the file is valid only if it is signed with the official seal of the authorized dealer.